## **Adding new Font files**

[www.1001freefonts.com](http://www.1001freefonts.com/)

[www.1001fonts.com](http://www.1001fonts.com/)

Additional fonts are available for use on your computer and therefore in your AV sequences.

Many fonts are available at no cost, from the Internet. Two websites offering many fonts are:

## Alphabetically Organized Free Fonts: A B C D E E G H LJ K L M N O P Q R S T U V W X Y 7 # Bitmap/Pixel<br>Brush **Comic<br>Computer<br>Curly<br>Decorative<br>Distorted** Dotted<br>Famous<br>Fire<br>Gothic<br>Graffiti Greek/Roma<br>Handwriting<br>Headline<br>Horror<br>Ice/Snow Old Englis<br>Old Schoo<br>Outline<br>Retro<br>Rock/Ston Rounder<br>Russian<br>Sci Fi<br>Typewrit<br>Western Brush<br>Calligraphy<br>Celtic<br>Christmas Animal<br>Arabic<br>Army/Ste<br>Asian 1001 Free Fonts first opened its doors in December 1998 and has since grown to become the most popular free fonts archive online. We receive<br>more than 50,000 visitors daily and have received 150,000,000 visitors since 1998 Todays Featured Free Fonts - Monday, 15 March, 2010 Windows<br>Download

Home 10,000 Fonts Signature Fonts Font Search Fonts.com ITC Fonts Free Stuff Links FAQ Contact Bookmark

Search For Fonts -

Welcome to 1001 Free Fonts - Download Free Fonts for Windows and Macintosh

Search

Mac OS X

Alpeuline

 $\blacksquare$ 

Home

**First Time Visitors** 

 $\blacksquare$ 

Help

**REE FONTS** 

**First Time Visitors**<br>You have come to the right place to<br>download free fonts for both Windows<br>and Mac. In case you are looking for<br>professional high quality fonts, you may<br>want to visit Linotype.com, For first<br>windows wit Quick FAQ Q. Where can I download free fonts from here?!?<br>Q. How do I install downloaded fonts When you have found a font you like the look of, you need to download it to your computer.

Click on the appropriate 'download'.

Save the file to a dedicated folder.

*For example, on my PC I have created a folder in 'My Documents' called 'Downloads' and within that a folder called 'Fonts'.*

Navigate to your chosen folder

…and Save the file

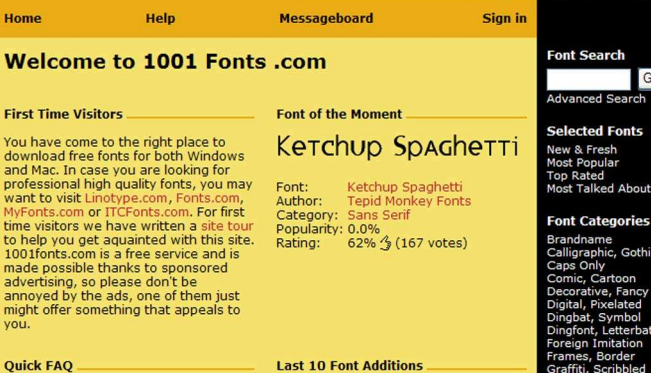

Mar 12 west england 1.<br>
by Kevin Richey<br>
Mar 12 dotty 1. by Kevin Richey<br>
Mar 12 Peterbuilt 1. by Kevin Richey<br>
Mar 12 Peterbuilt 1. by Kevin Richey

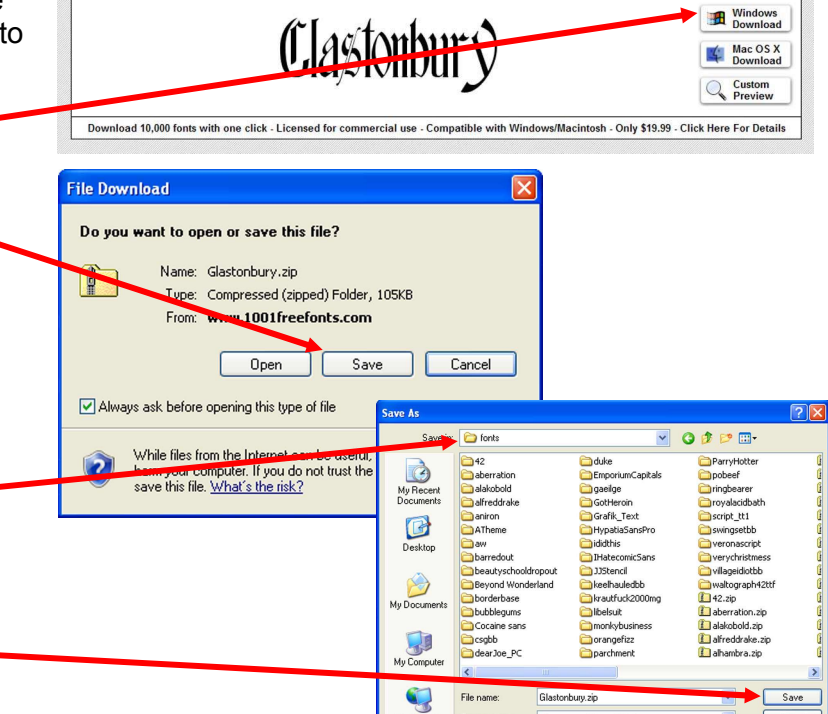

 $MyNe$ 

Save as type:

 $\overline{c}$ ed fair ed) Fold  $\ddot{\phantom{0}}$ 

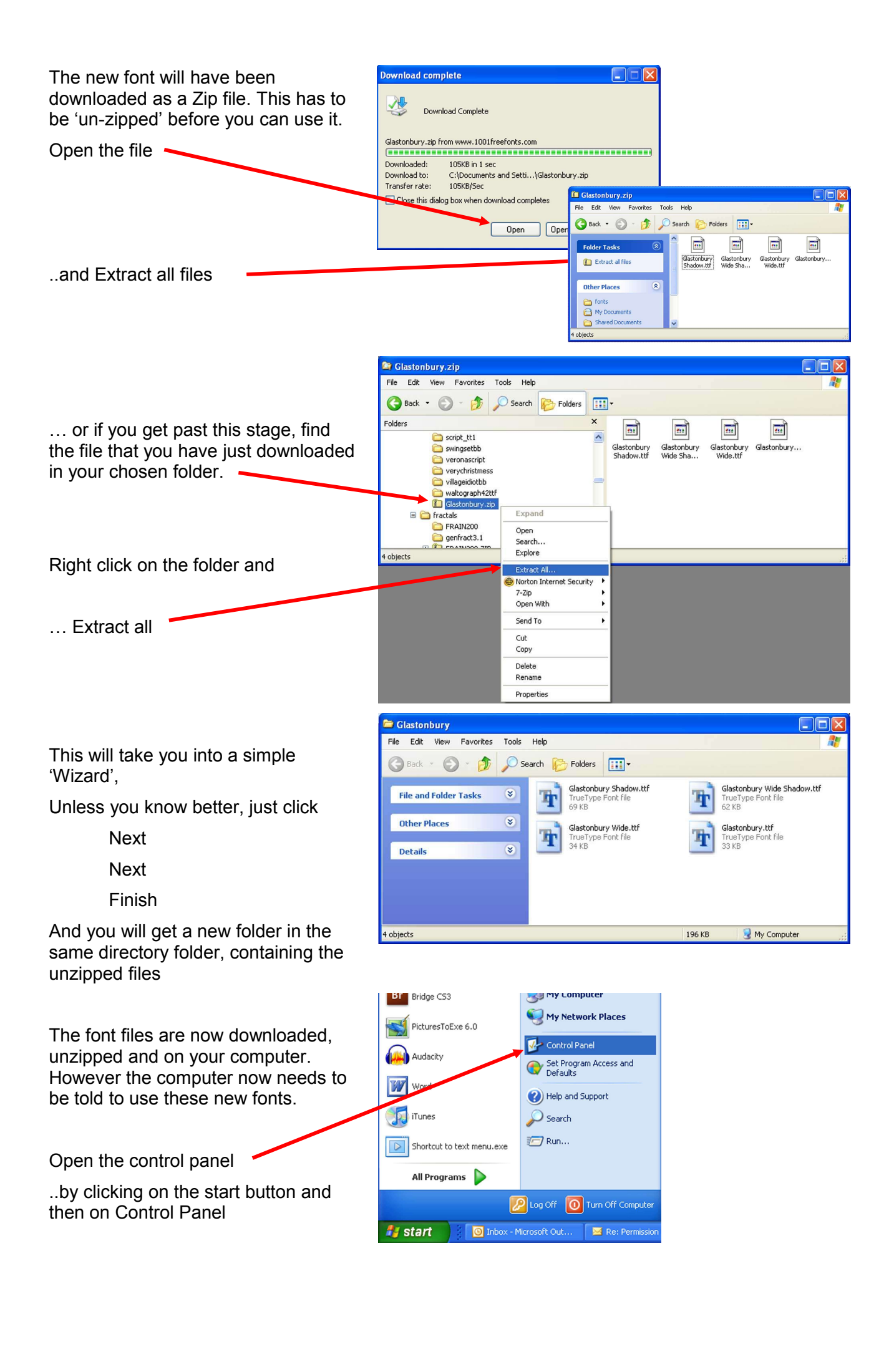

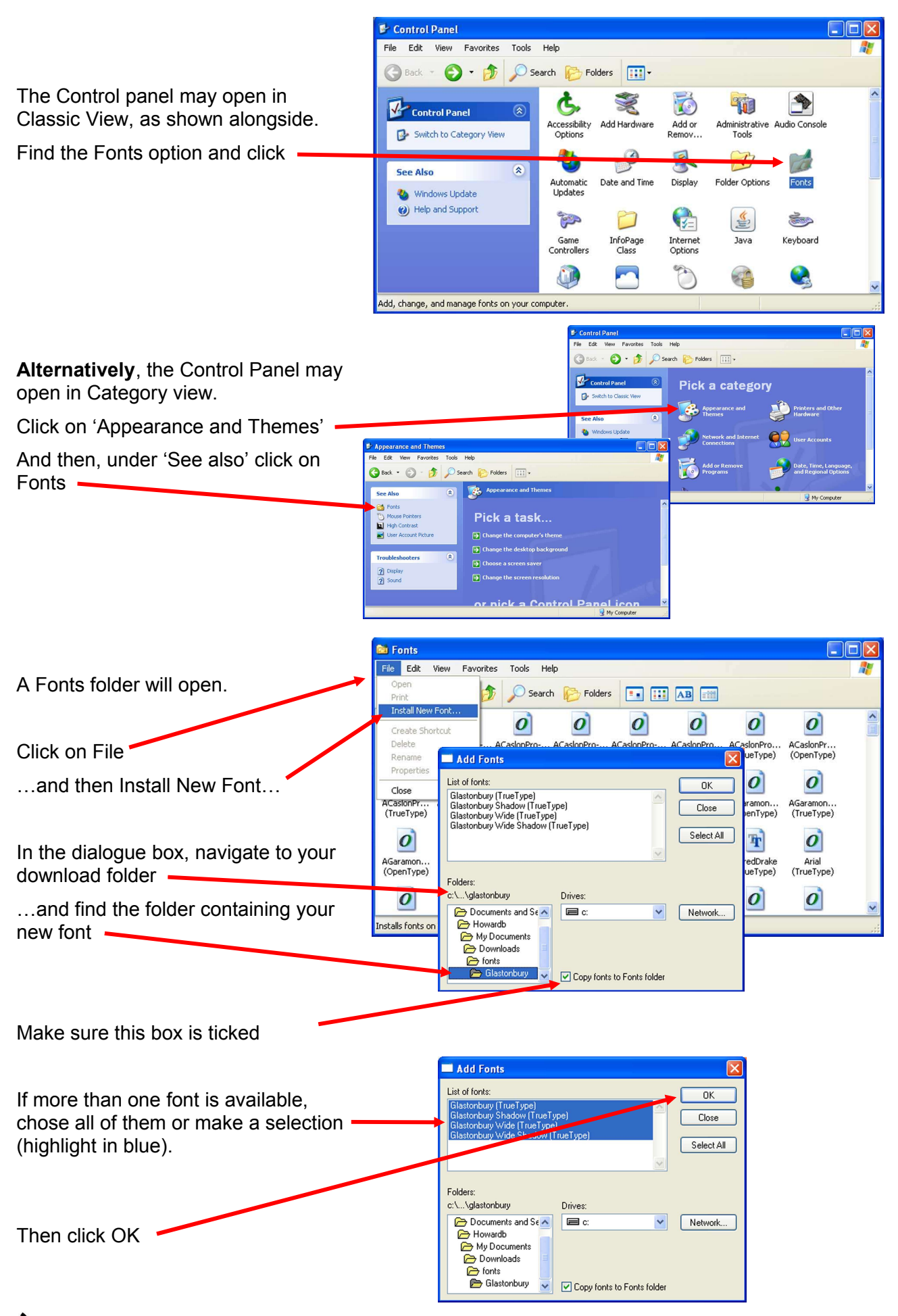

Nour new font should now be available in Photoshop. PTE and all other text applications